# 未承認一覧 (1)発生記録請求(債務者請求)

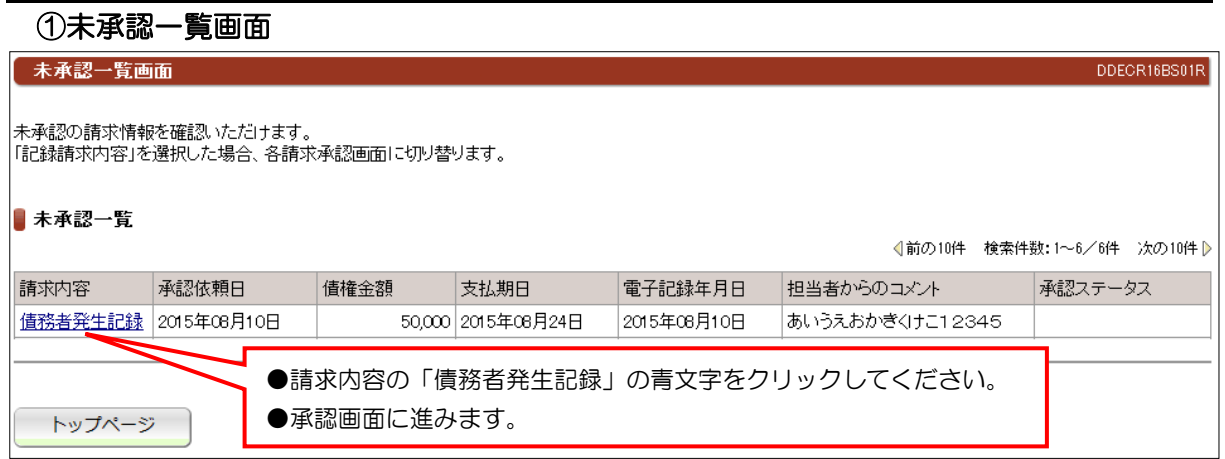

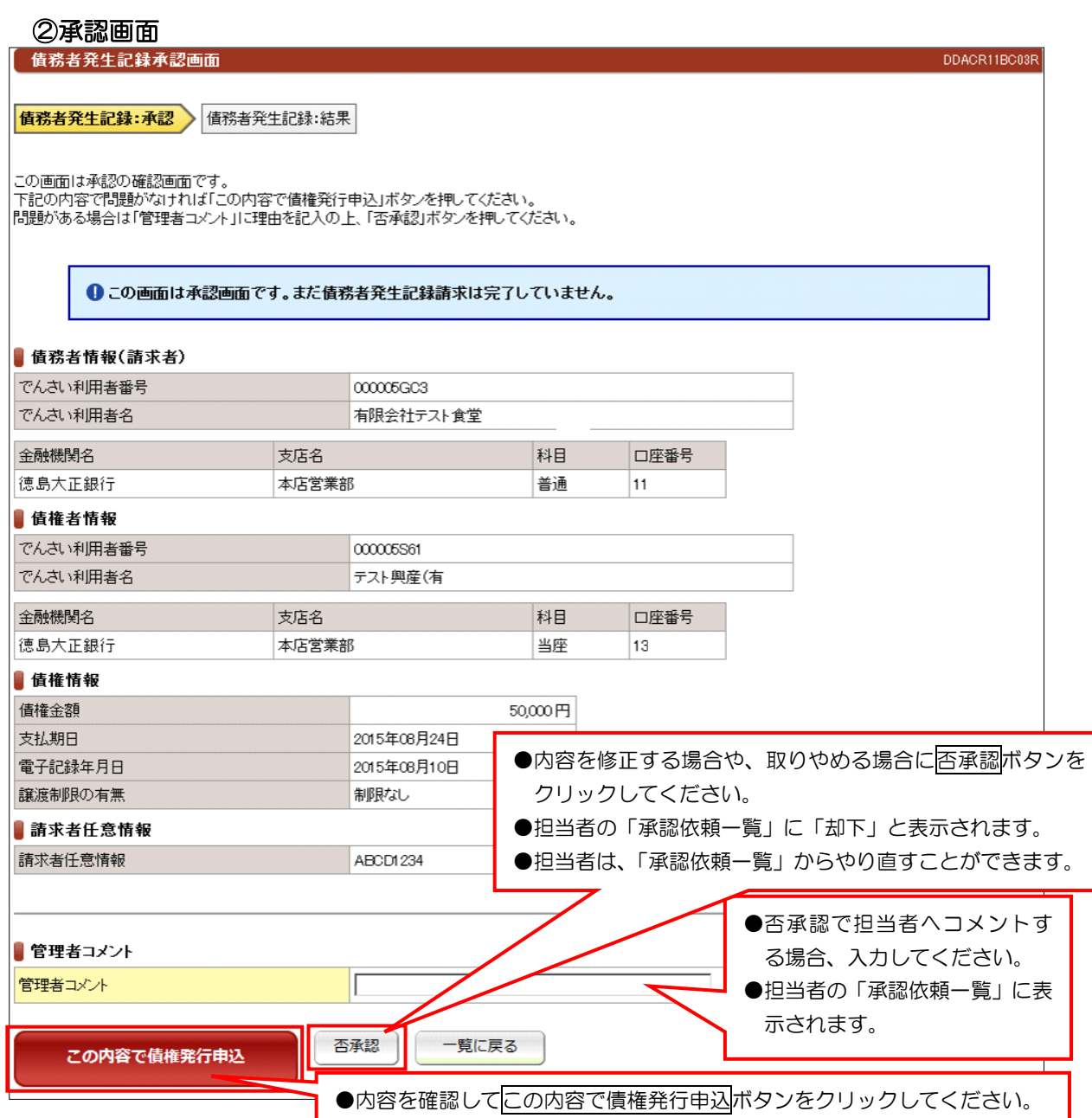

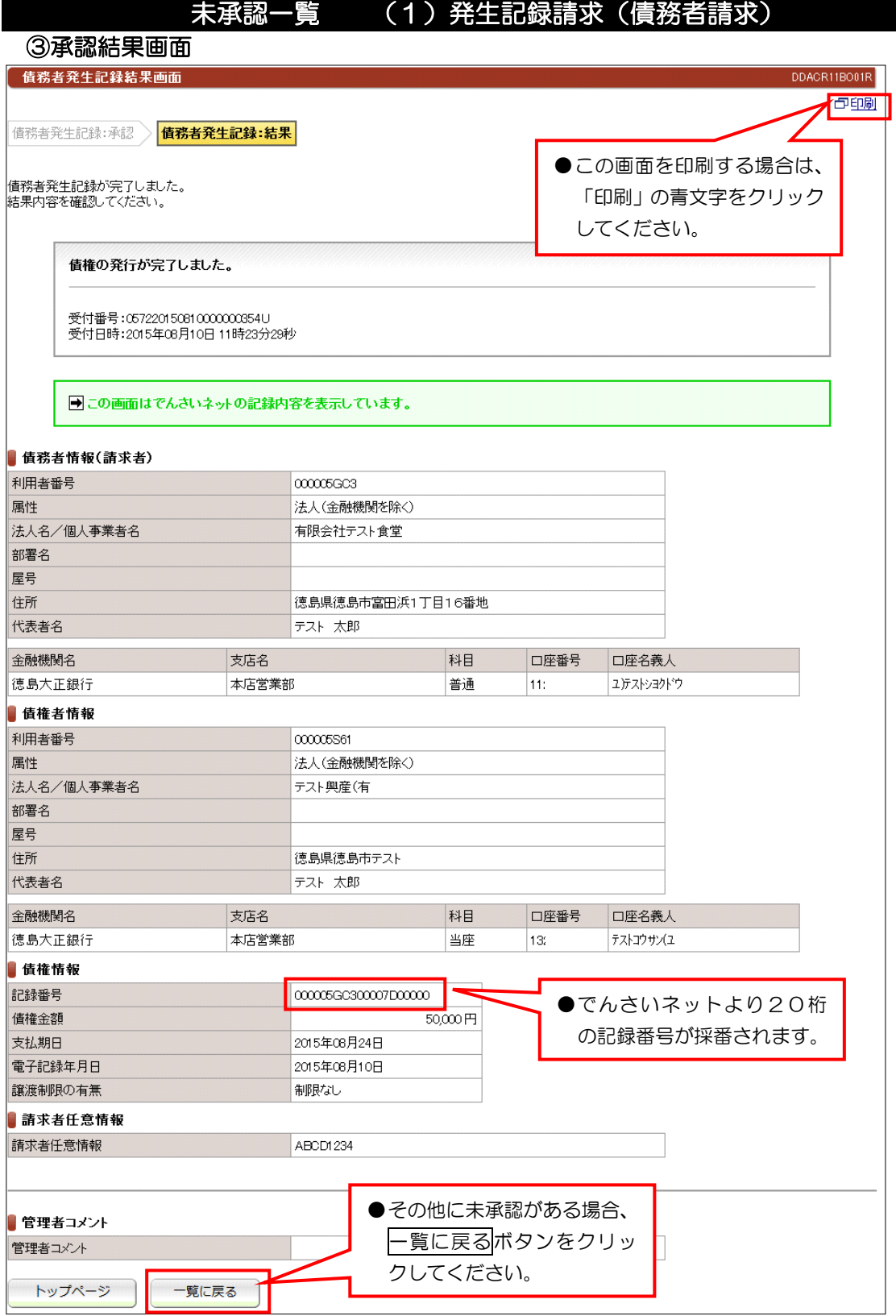

#### 【注意】

- ●当日処理でエラーがなければ、「でんさいネット」に記録されます。
- ●予約取引であれば予約日まで「でんさいネット」には記録されませんので開示請求などの照会は できません。
- ●予約取引でも、記録番号が採番されますが予約日まで記録されません。

### 未承認一覧 (2)発生記録請求(債権者請求)

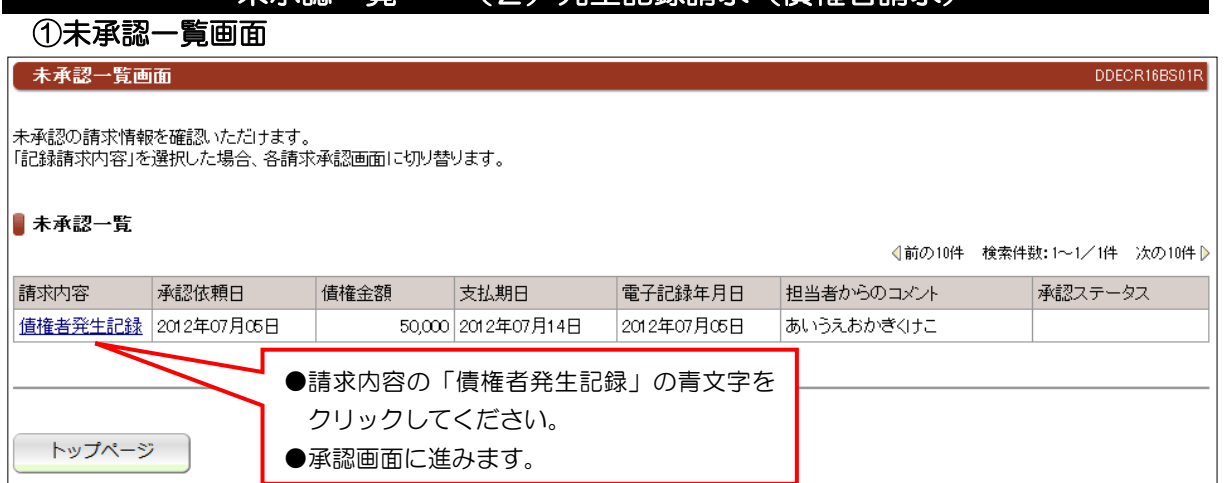

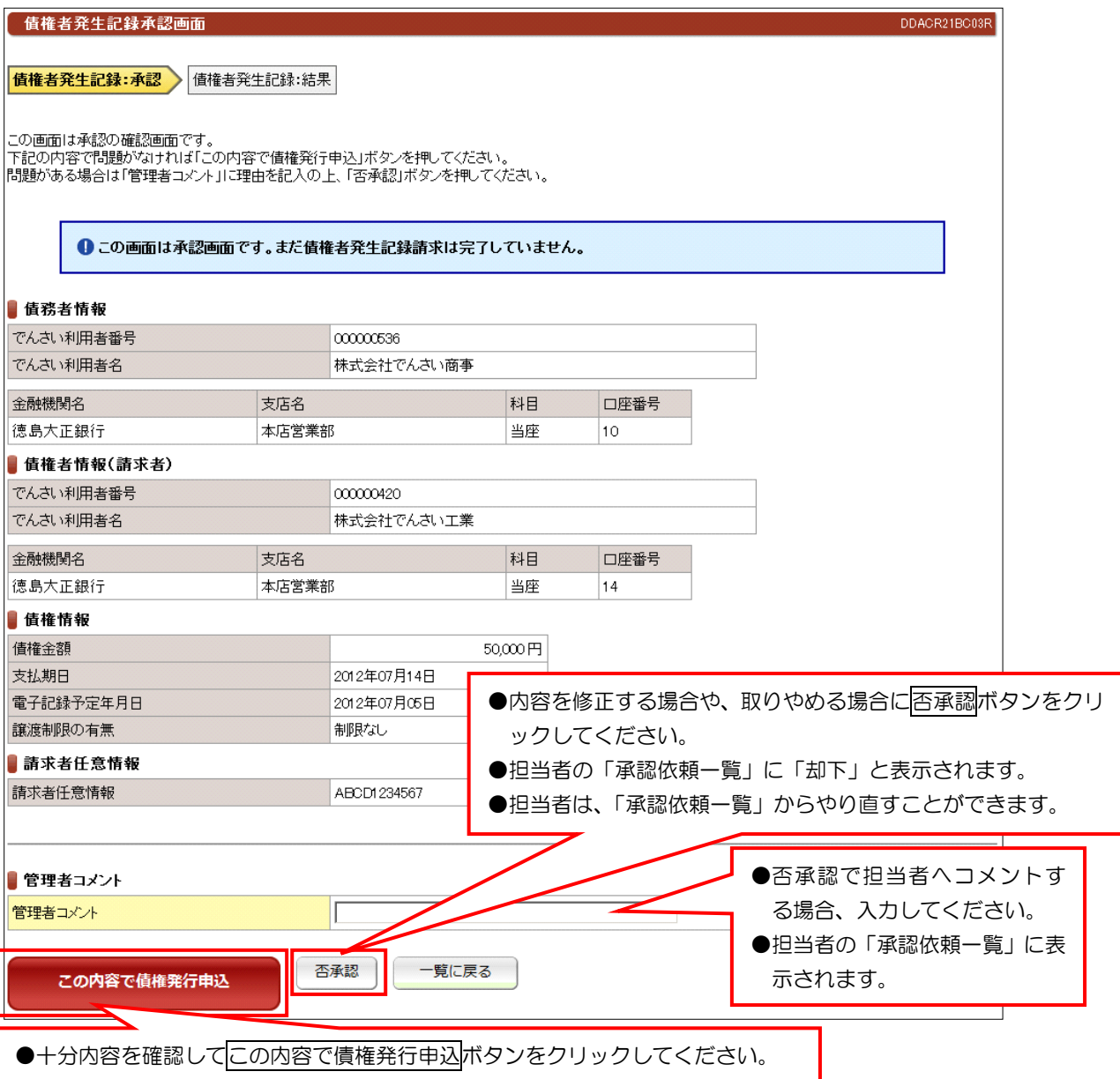

# 未承認一覧 (2)発生記録請求(債権者請求)

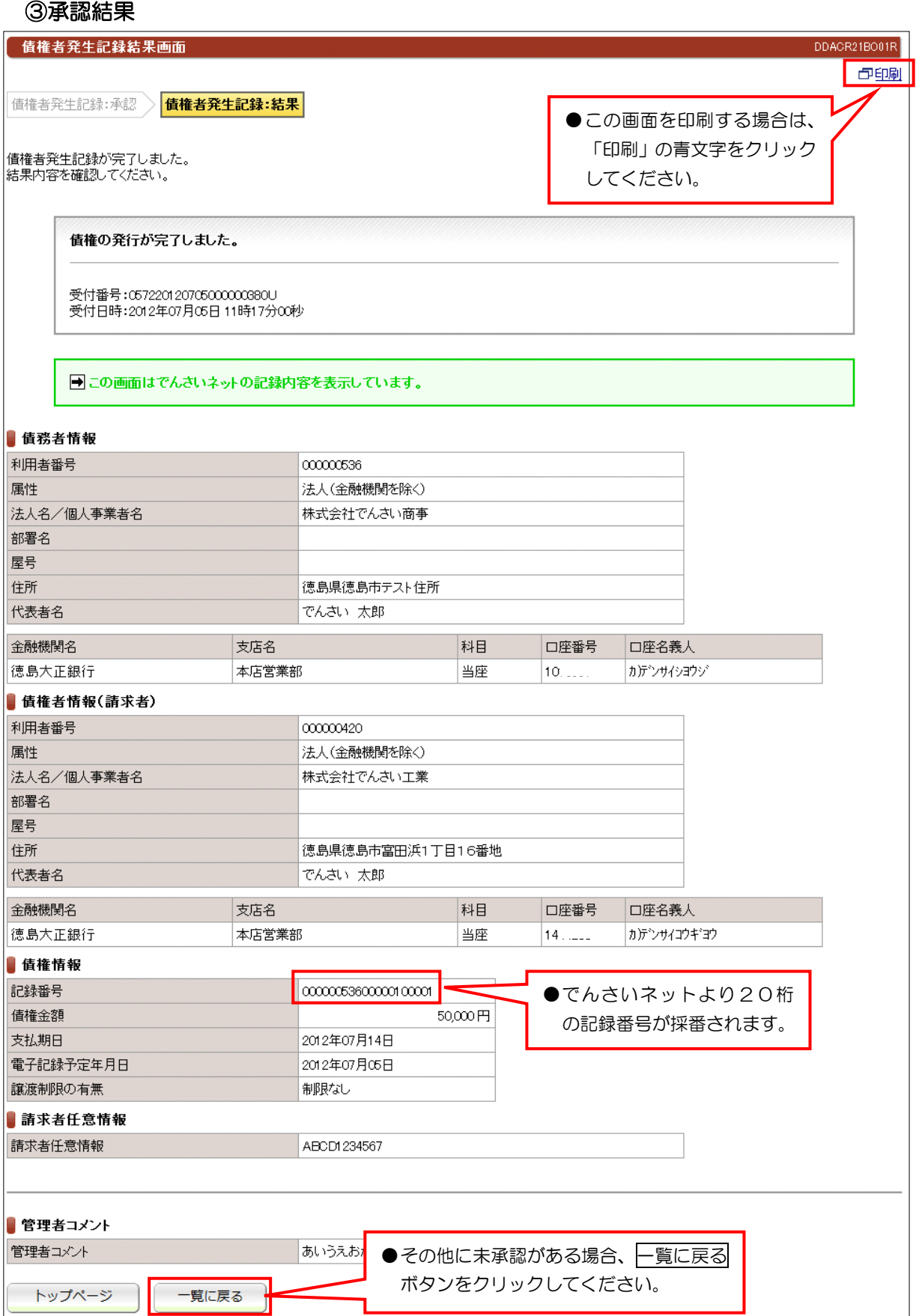

【注意】

●債務者の方から、5営業日以内に承諾いただければ「でんさいネット」に記録されます。

# 未承認一覧 (3)譲渡記録請求

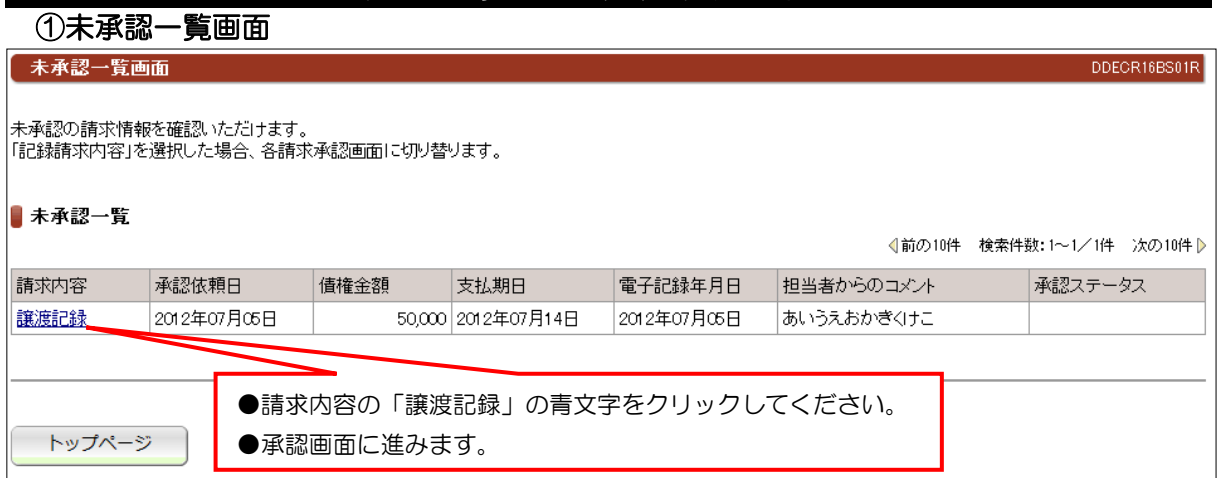

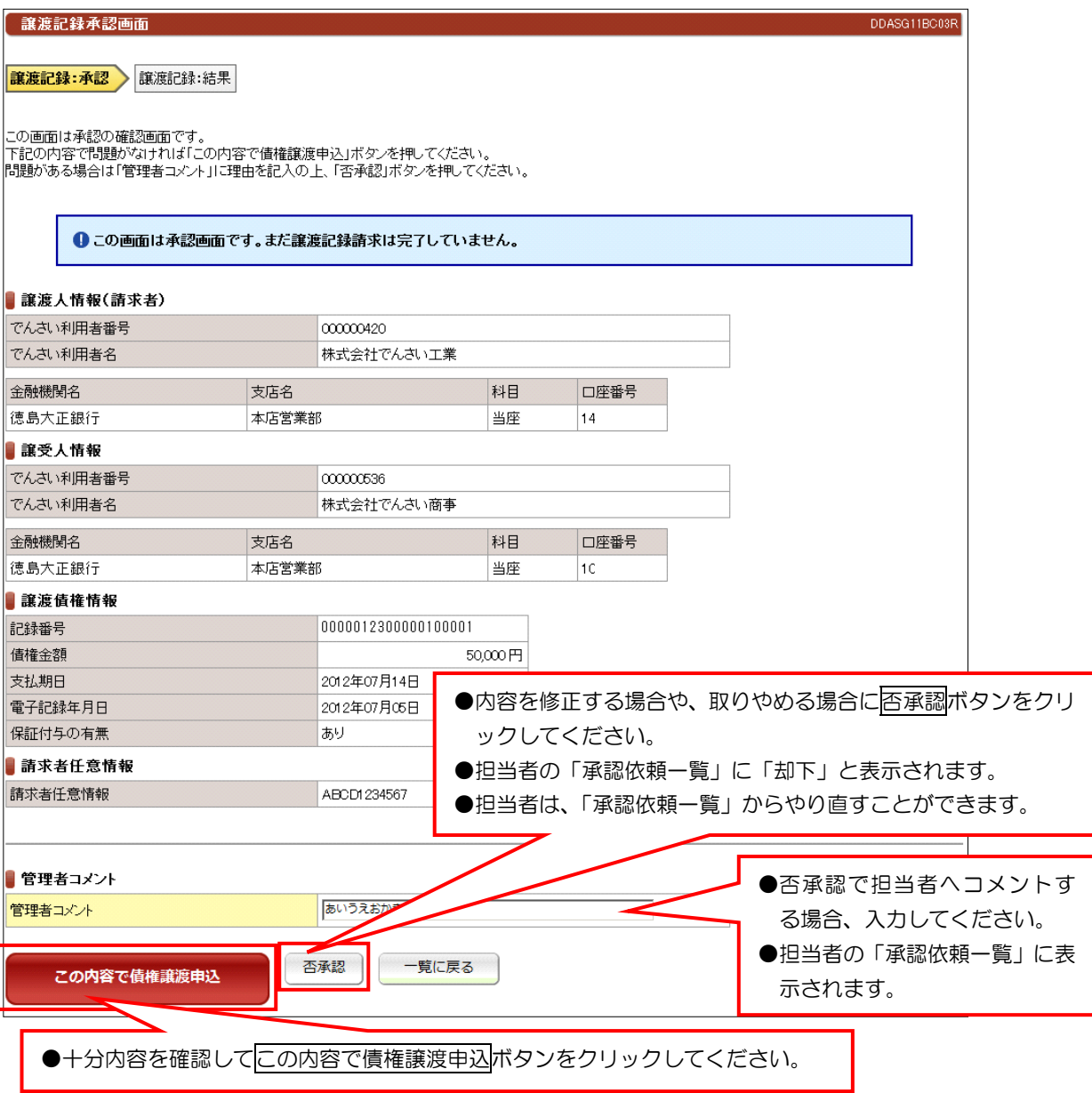

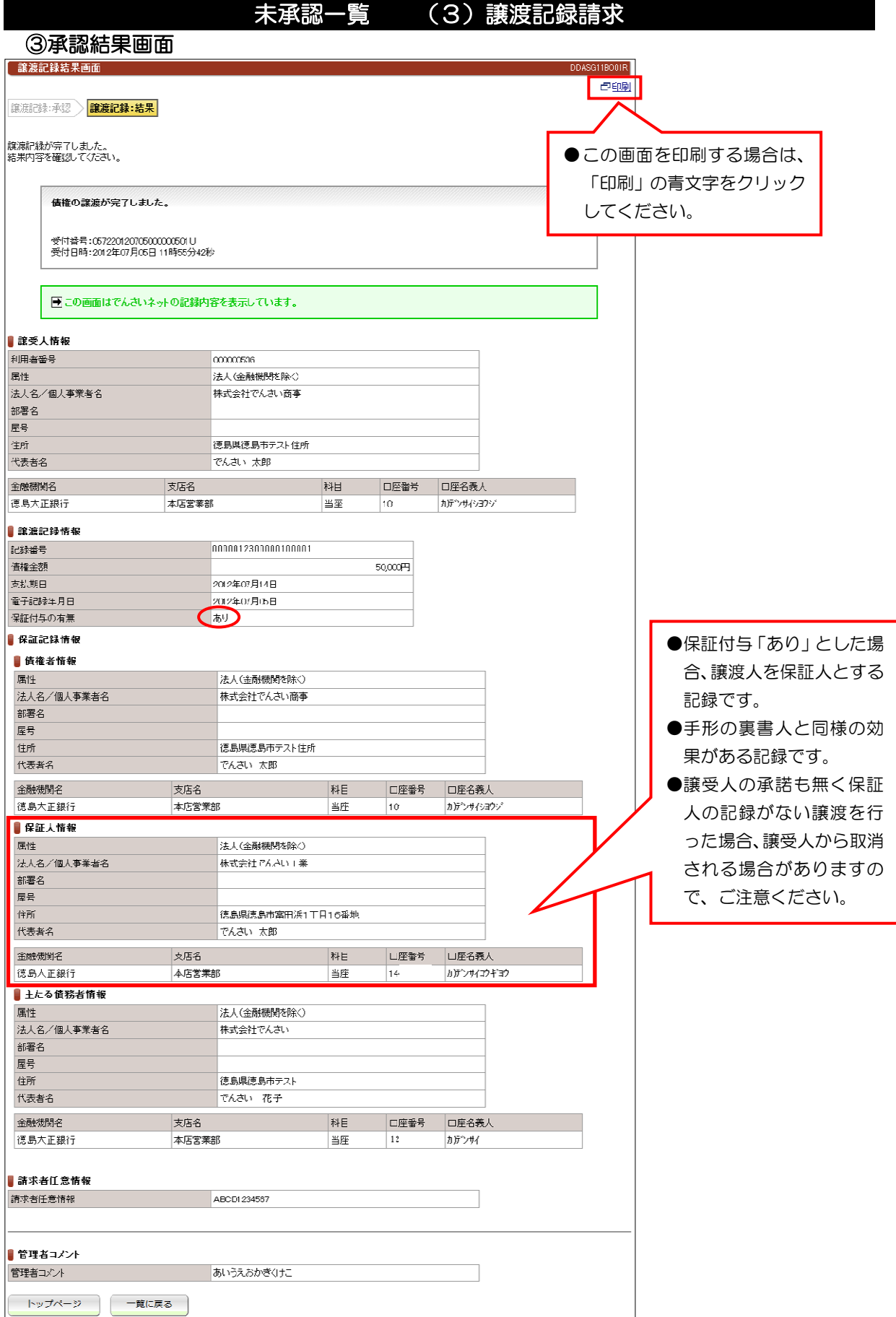

### 【注意】

●請求内容と譲受人情報を十分に確認してください。

# 未承認一覧 (4)分割譲渡記録請求

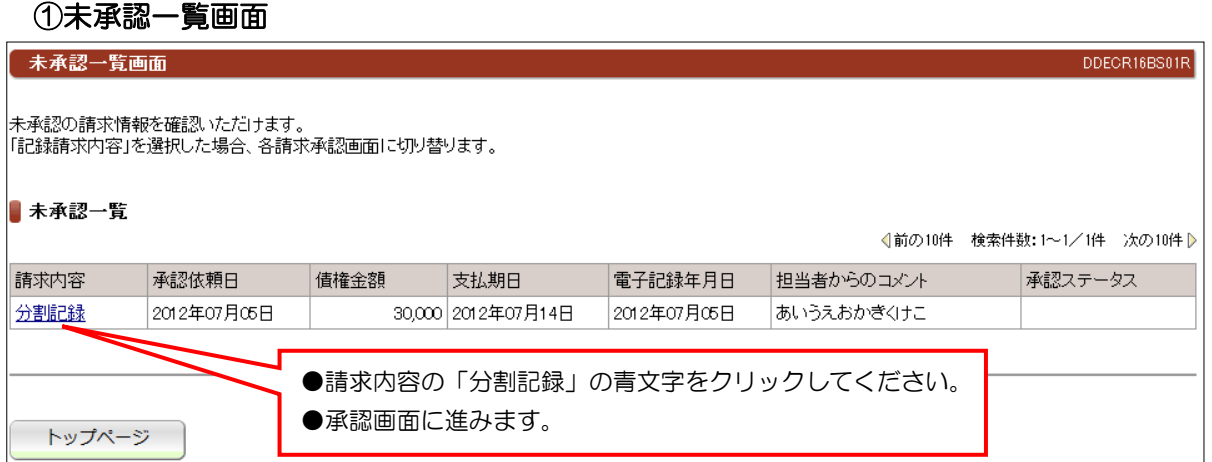

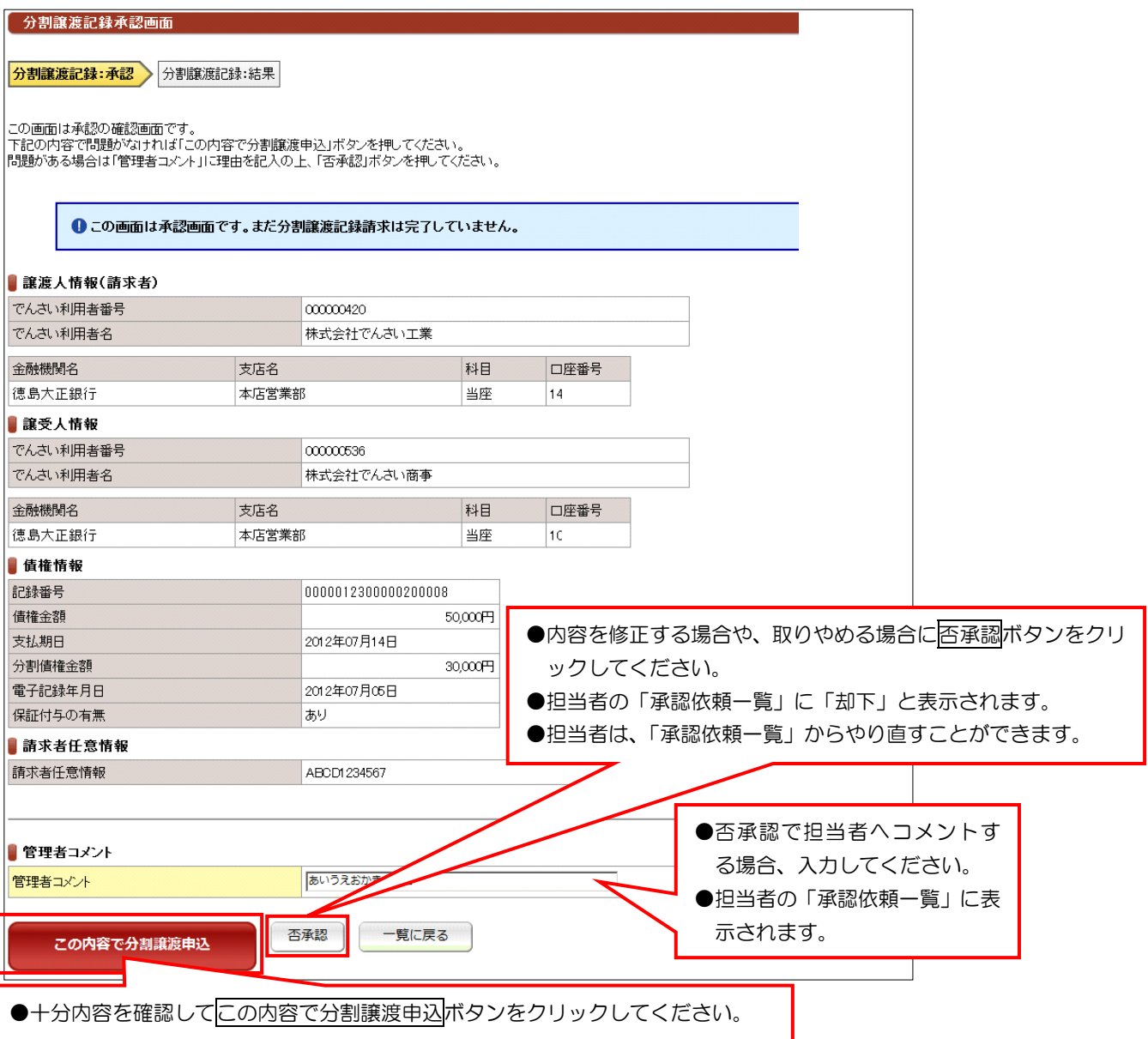

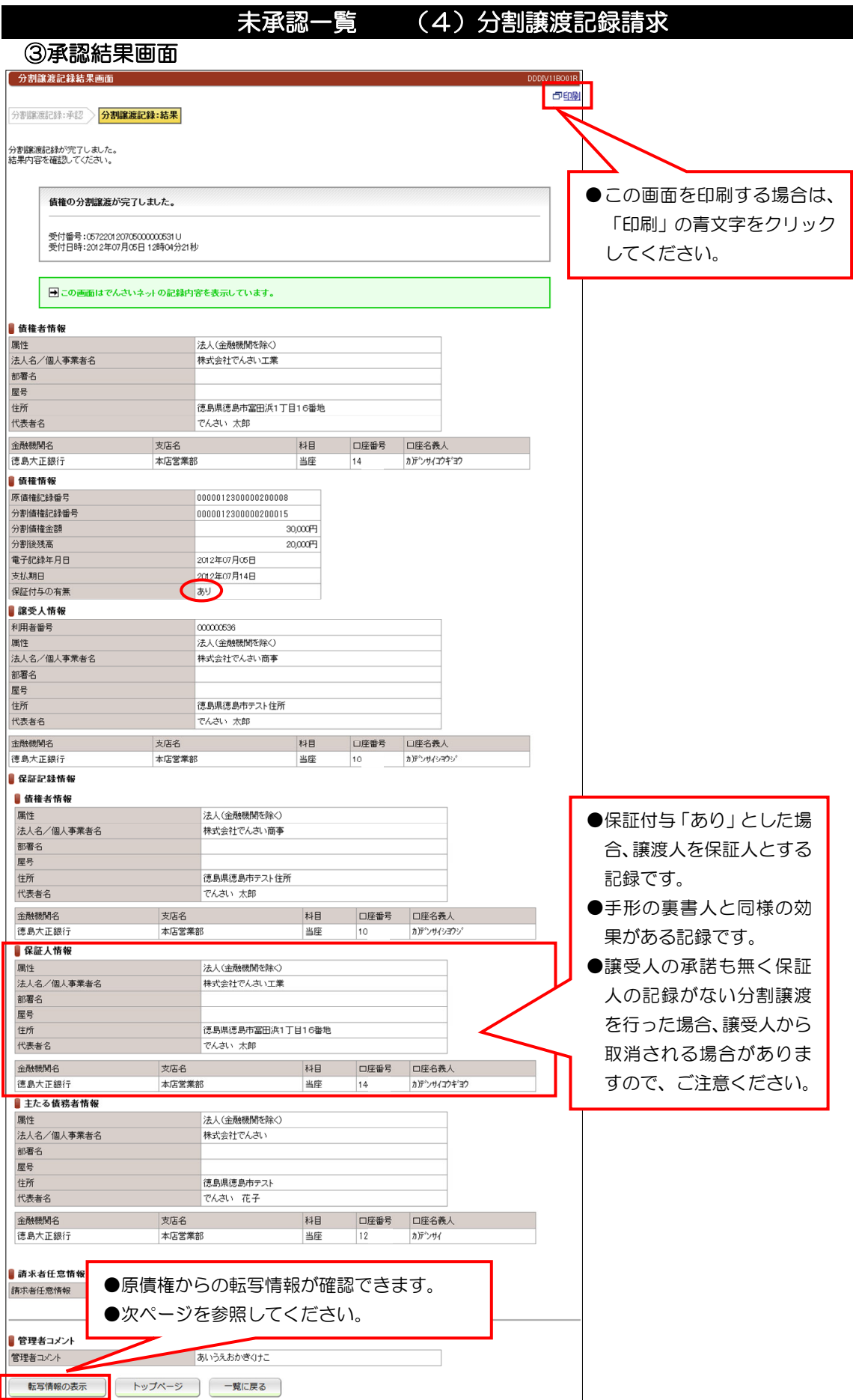

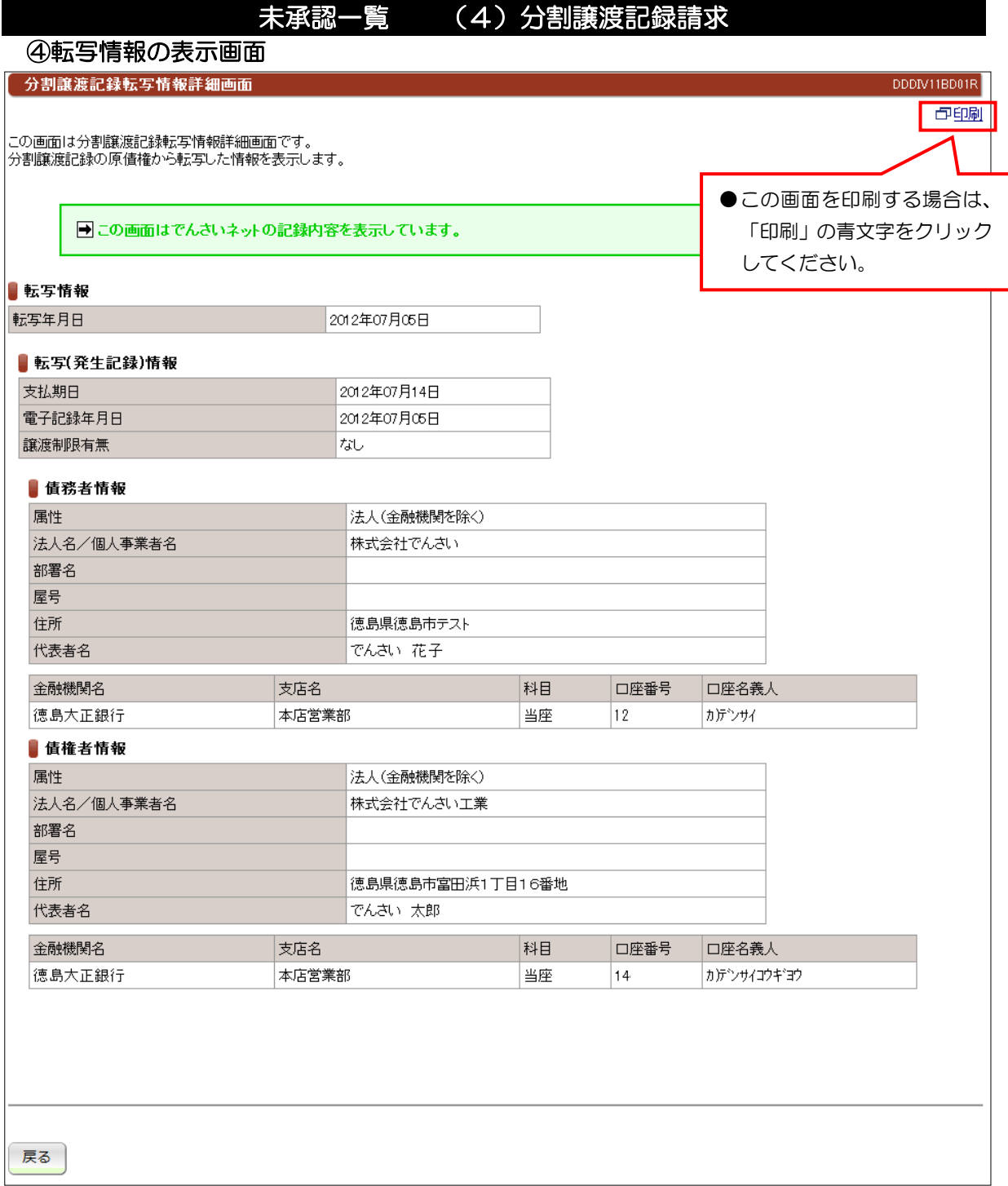

#### 未承認一覧 (5)保証記録請求

#### ①未承認一覧画面

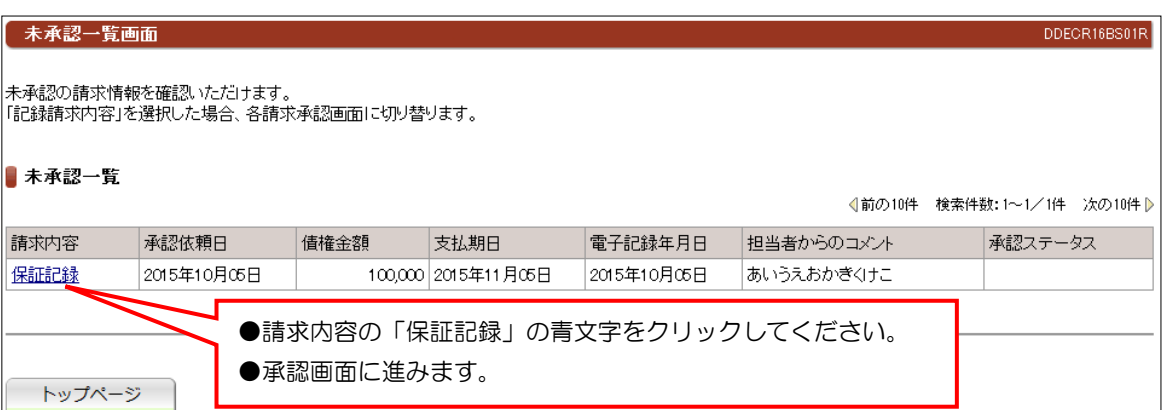

#### ②承認画面 保証記録承認画面 DDGRN21BC03R 保証記録:承認 保証記録:結果 |<br>|この画面は承認の確認画面です。<br>|下記の内容で問題がなければ「この内容で保証記録申込」ボタンを押してください。<br>|問題がある場合は「管理者コメント」に理由を記入の上、「否承認」ボタンを押してください。 ●この画面は承認画面です。まだ保証記録請求は完了していません。 ■ 債権者情報(請求者) でんさい利用者番号 00000K4A9 でんさい利用者名 でんさい工業有限会社 金融機関名 支店名 科目 口座番号 本店営業部 德島大正銀行 普通 15 ■ 保証人情報 00000MMH5 でんさい利用者番号 でんさい利用者名 電債産業(株 支店名 科目 口座番号 金融機関名 德島大正銀行 本店営業部 当座 85 情権情報 記録番号 00000K45400000A00002 100,000円 倩権金額 2015年11月05日 支払期日 ●内容を修正する場合や、取りやめる場合に下承認ボタンをクリ 電子記録予定年月日 2015年10月05日 譲渡制限の有無 制限なし ックしてください。 新求者任意情報 ●担当者の「承認依頼一覧」に「却下」と表示されます。 請求者任意情報 ABCD1234567 ●担当者は、「承認依頼一覧」からやり直すことができます。 ■管理者コメント ●否承認で担当者へコメントす あいうえおかま 管理者コメント る場合、入力してください。 ●担当者の「承認依頼一覧」に表 否承認 一覧に戻る この内容で保証記録申込 示されます。 ●十分内容を確認してこの内容で保証記録申込ボタンをクリックしてください。

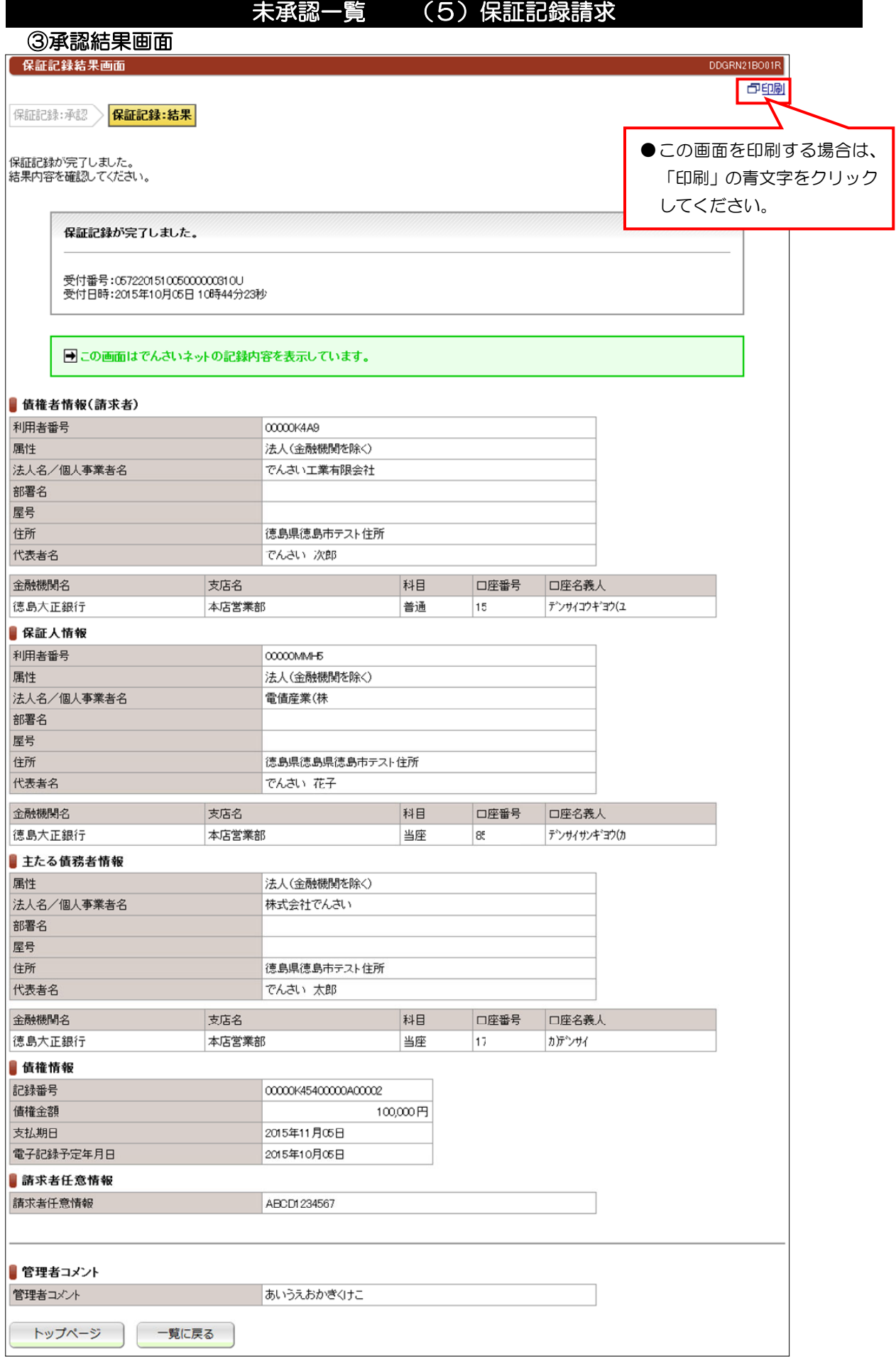

# 未承認一覧 (6)変更記録請求

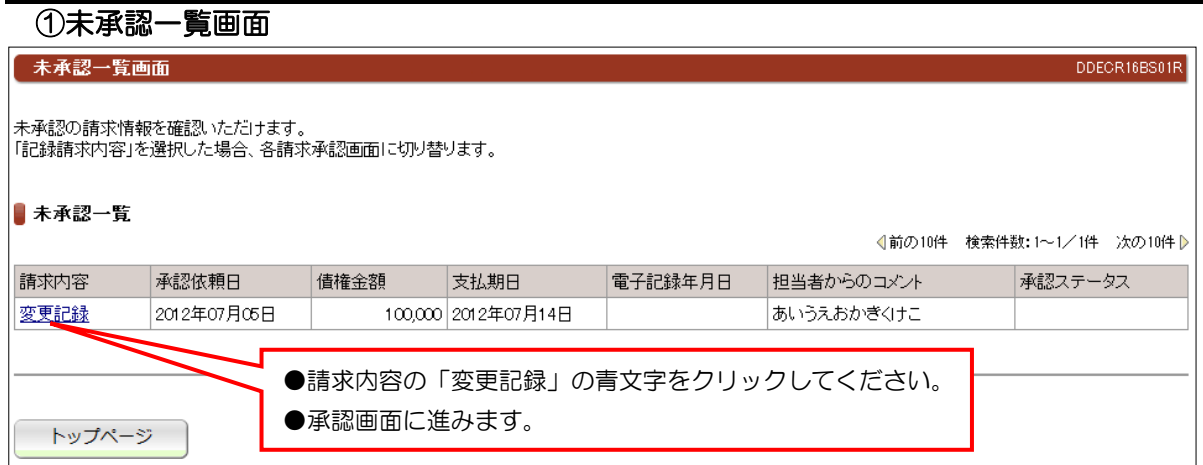

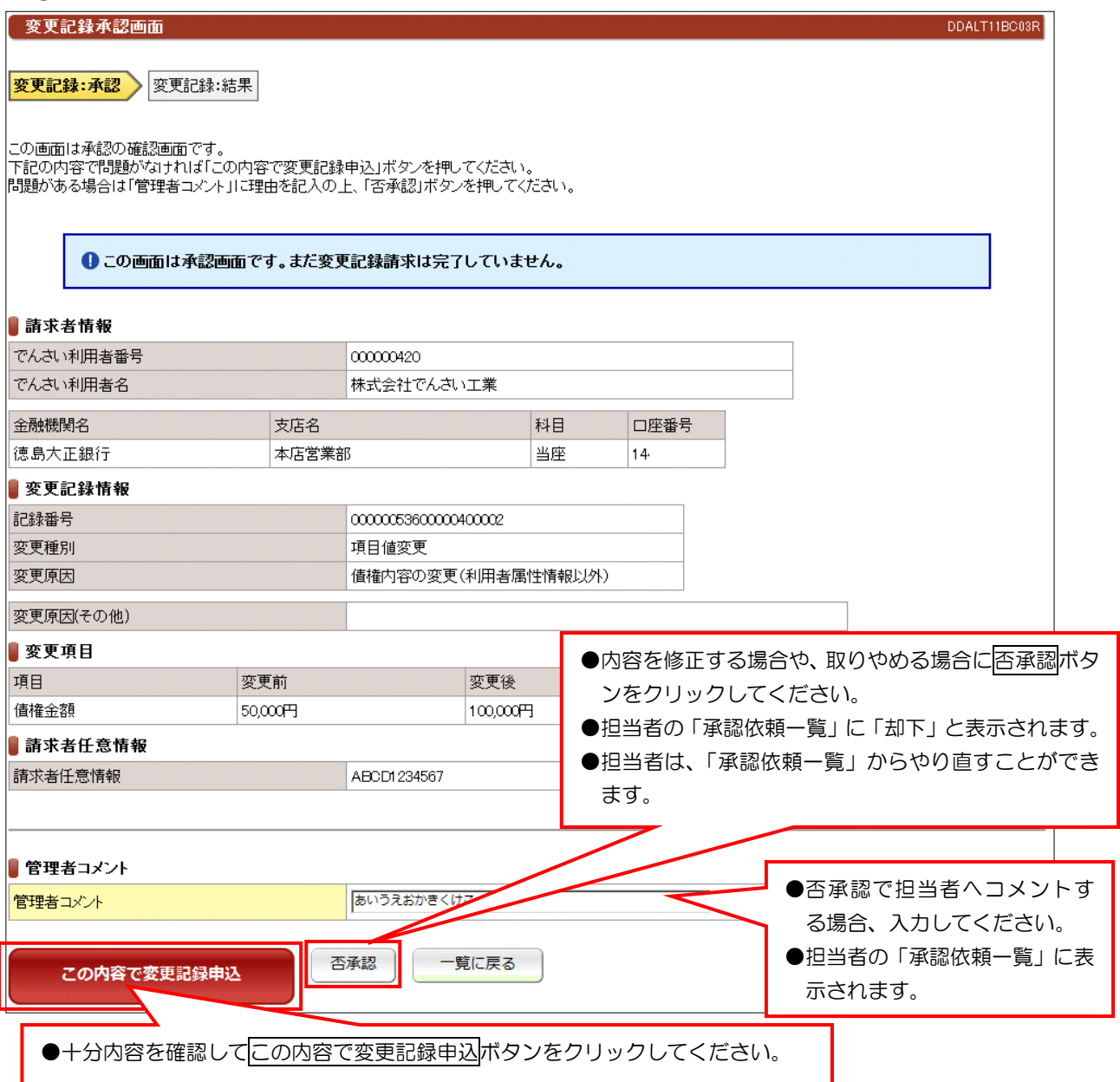

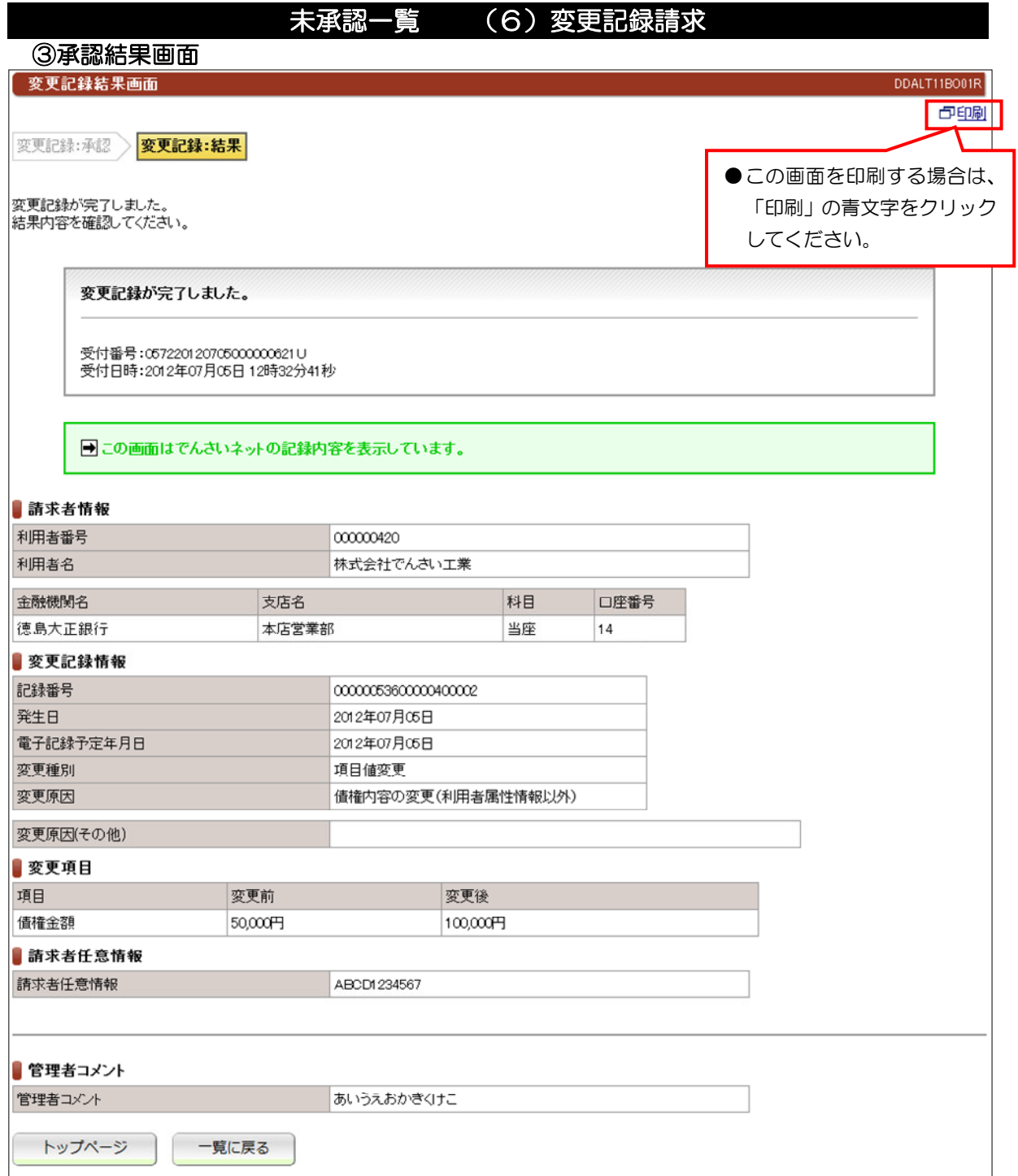

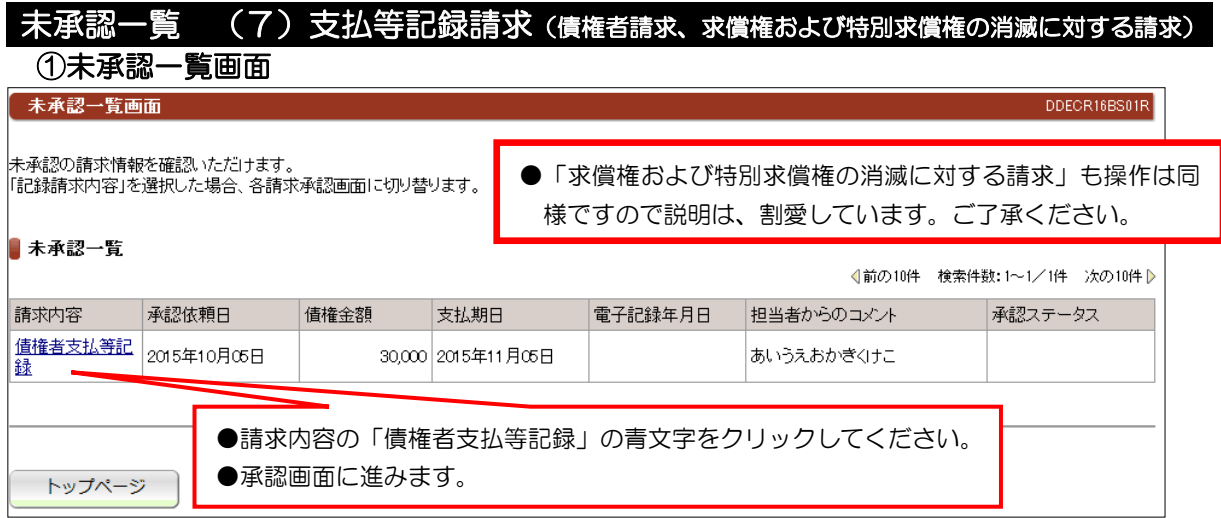

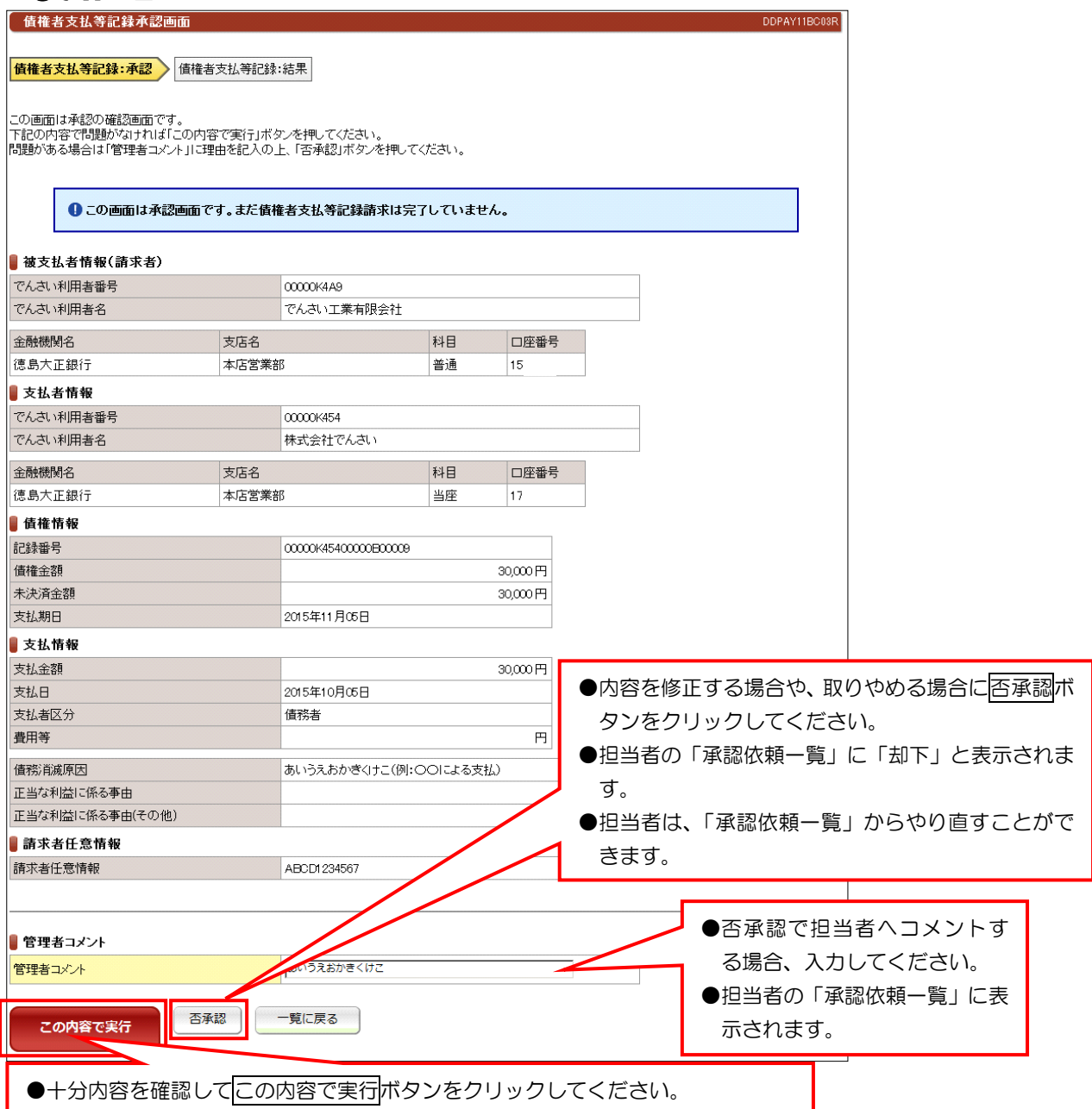

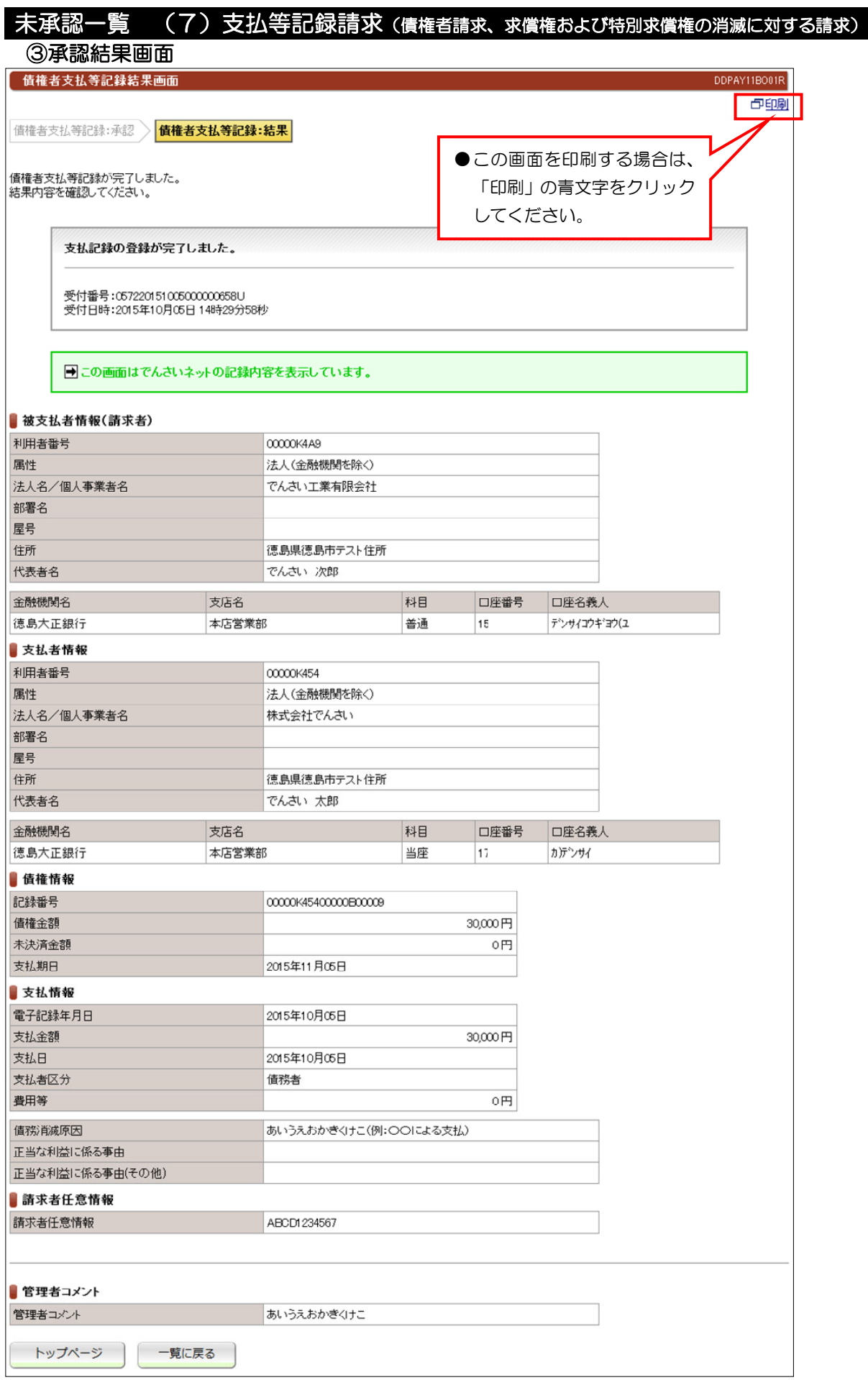

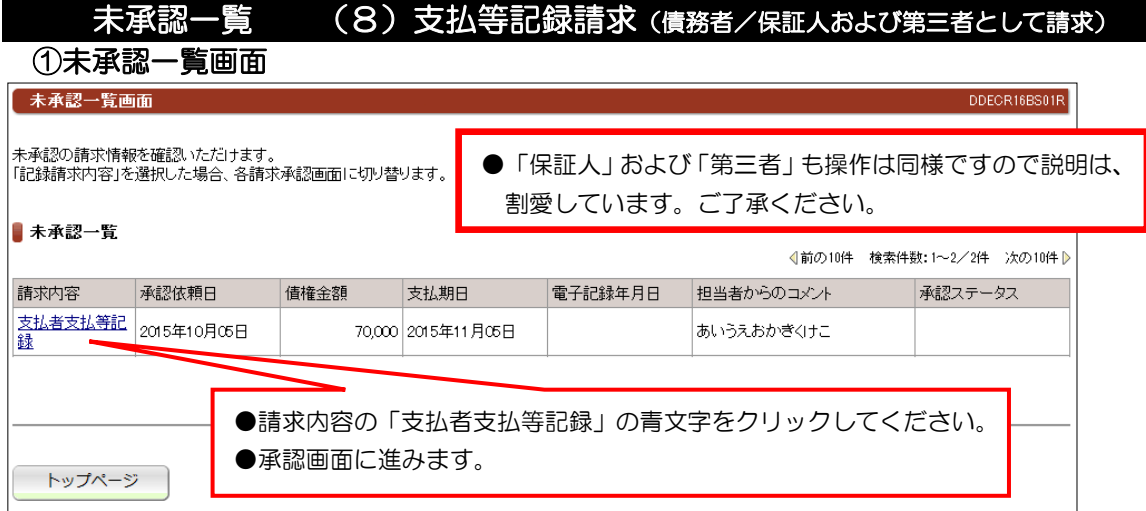

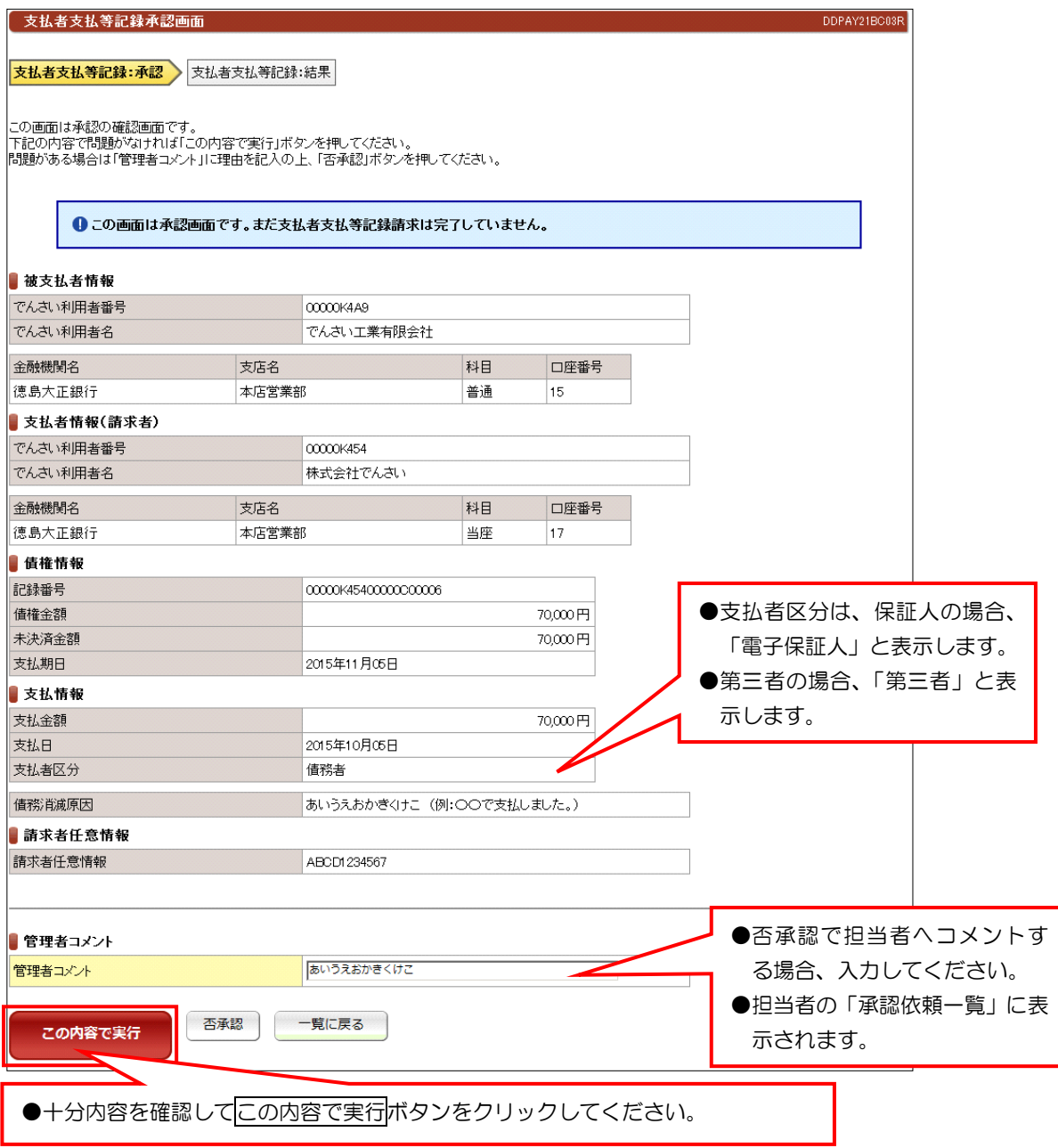

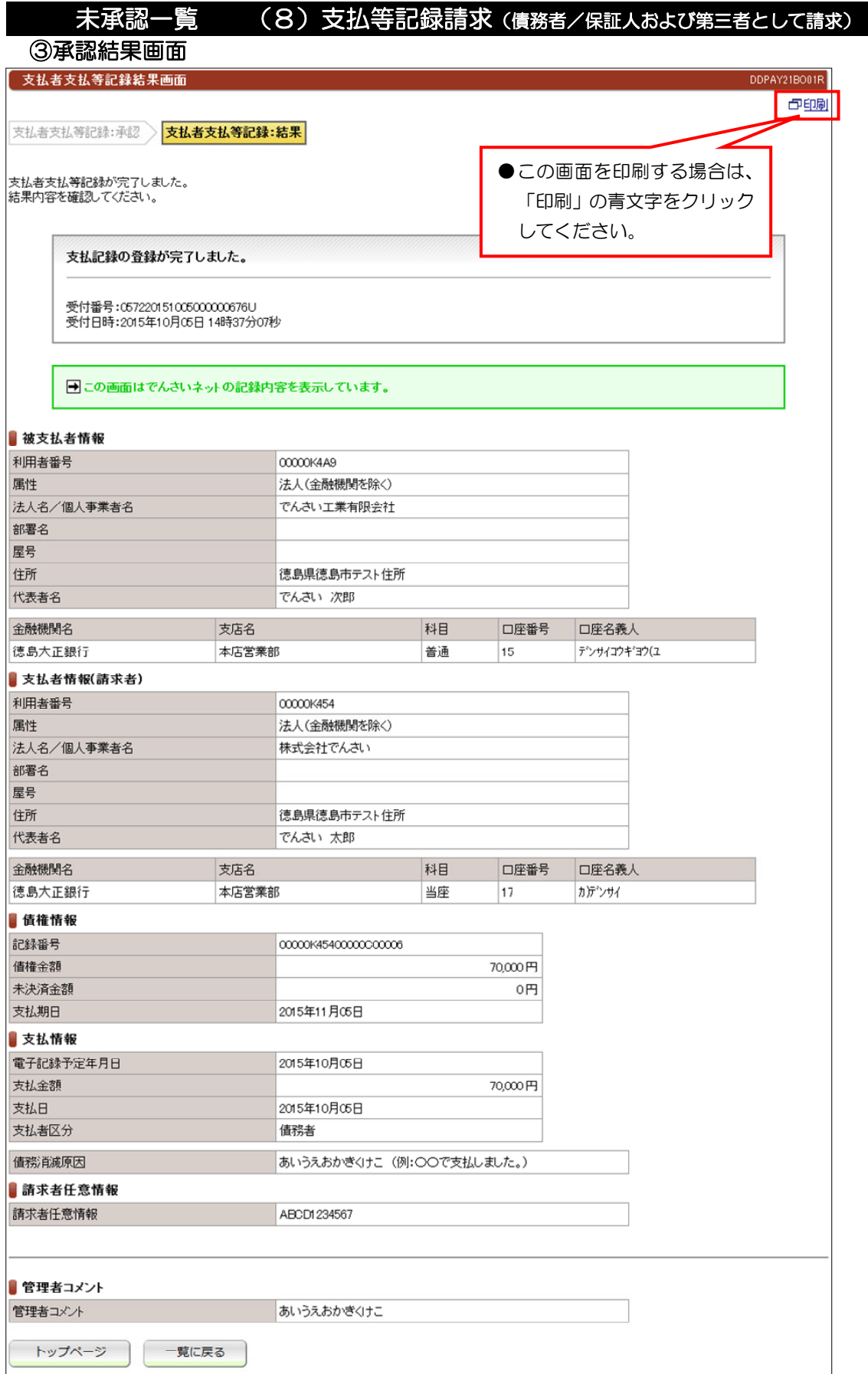

### 【注意】

●債権者から承諾されないと支払等記録は、成立しません。

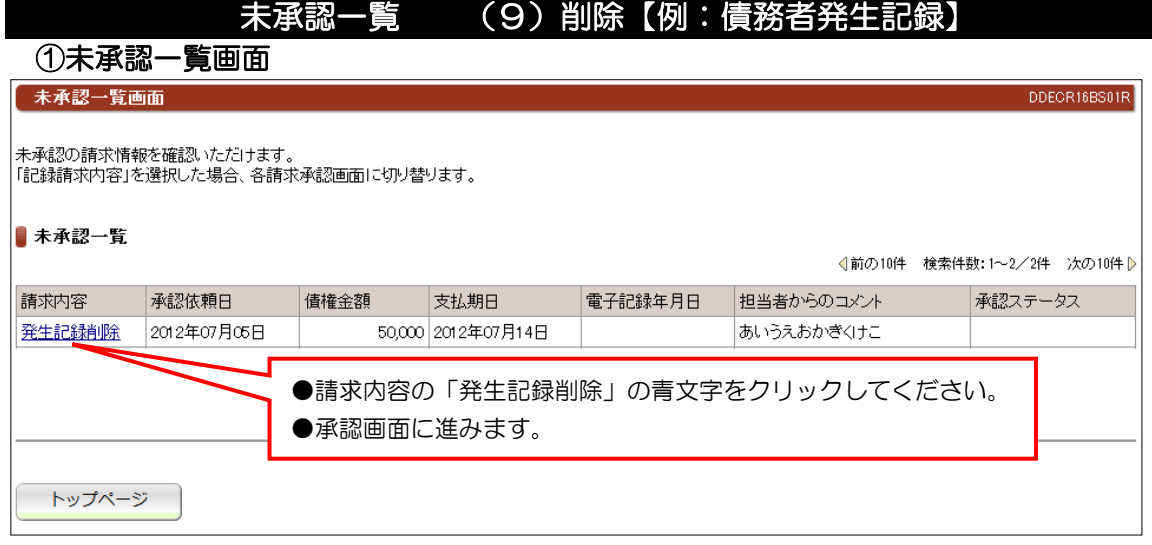

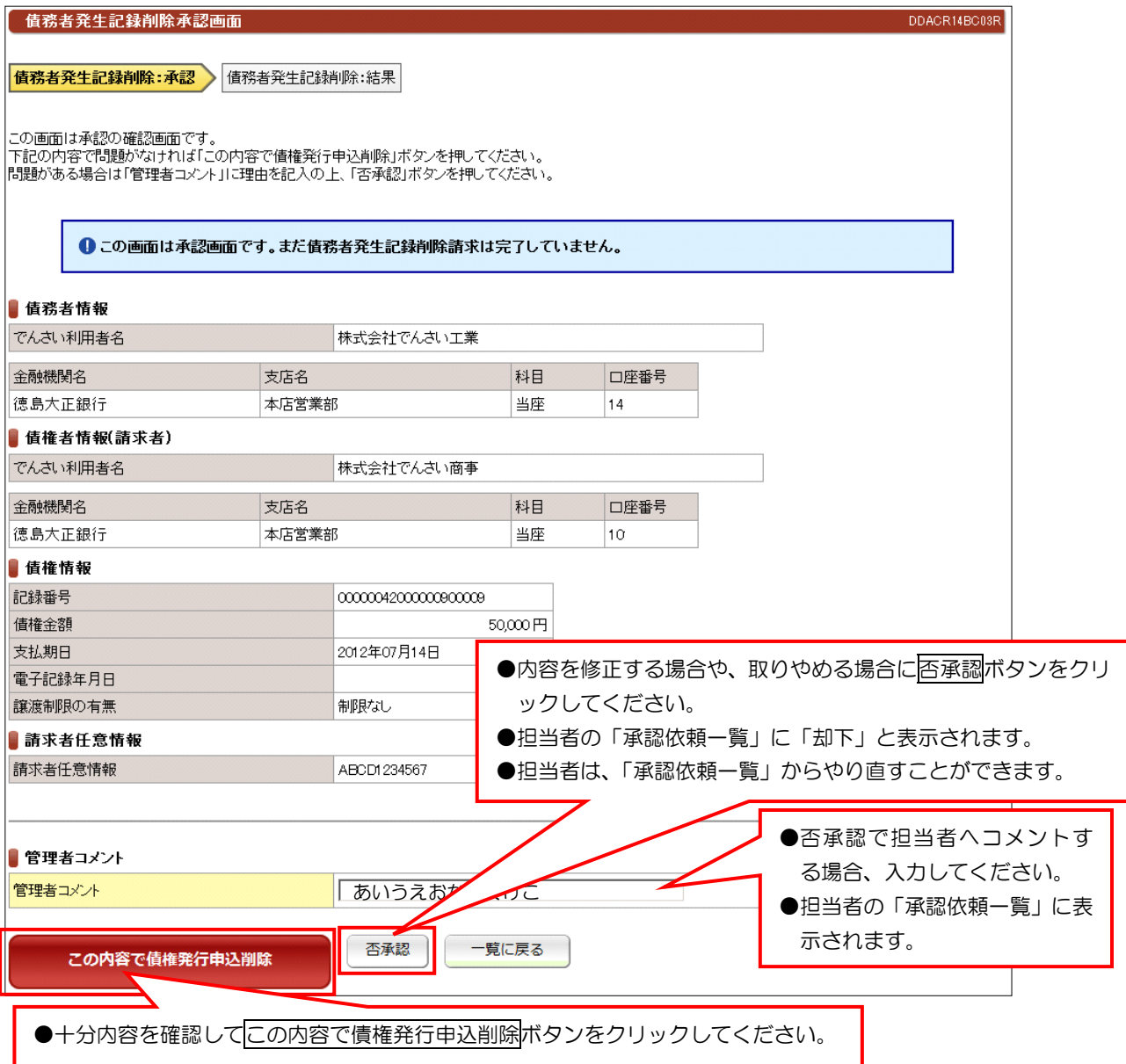

#### 未承認一覧 (9)削除【例:債務者発生記録】  $\bigcirc$

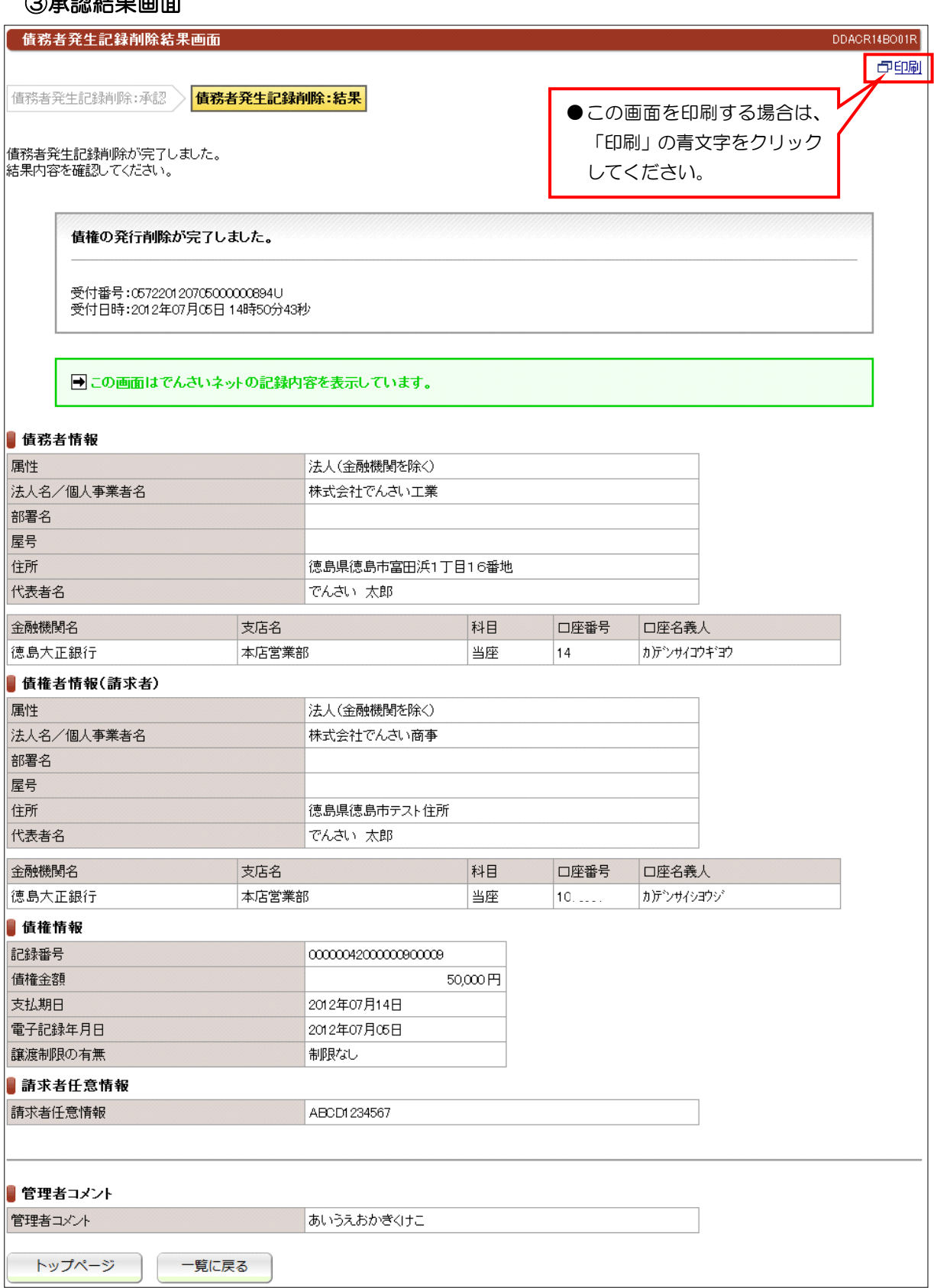

# 未承認一覧 (10)削除【例:譲渡記録】

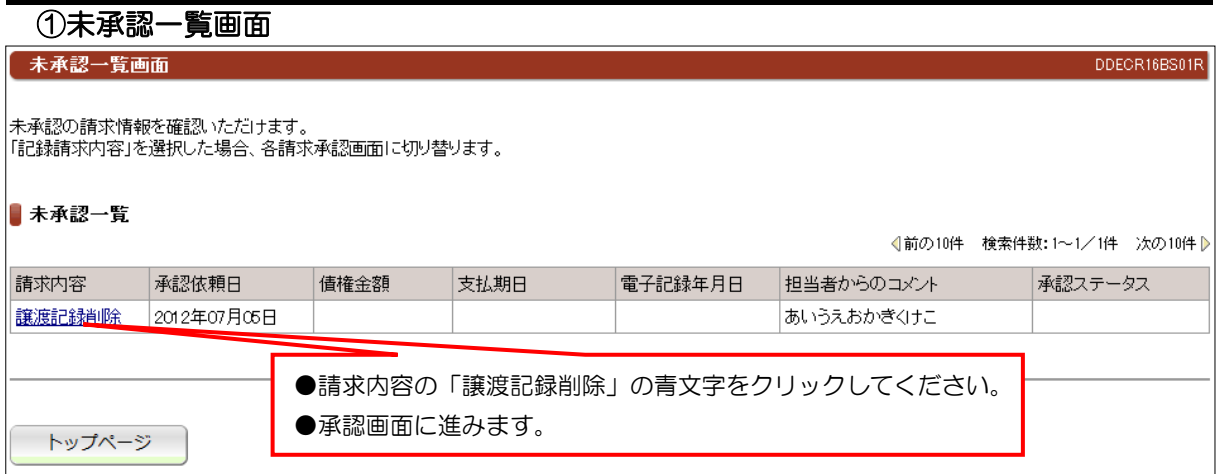

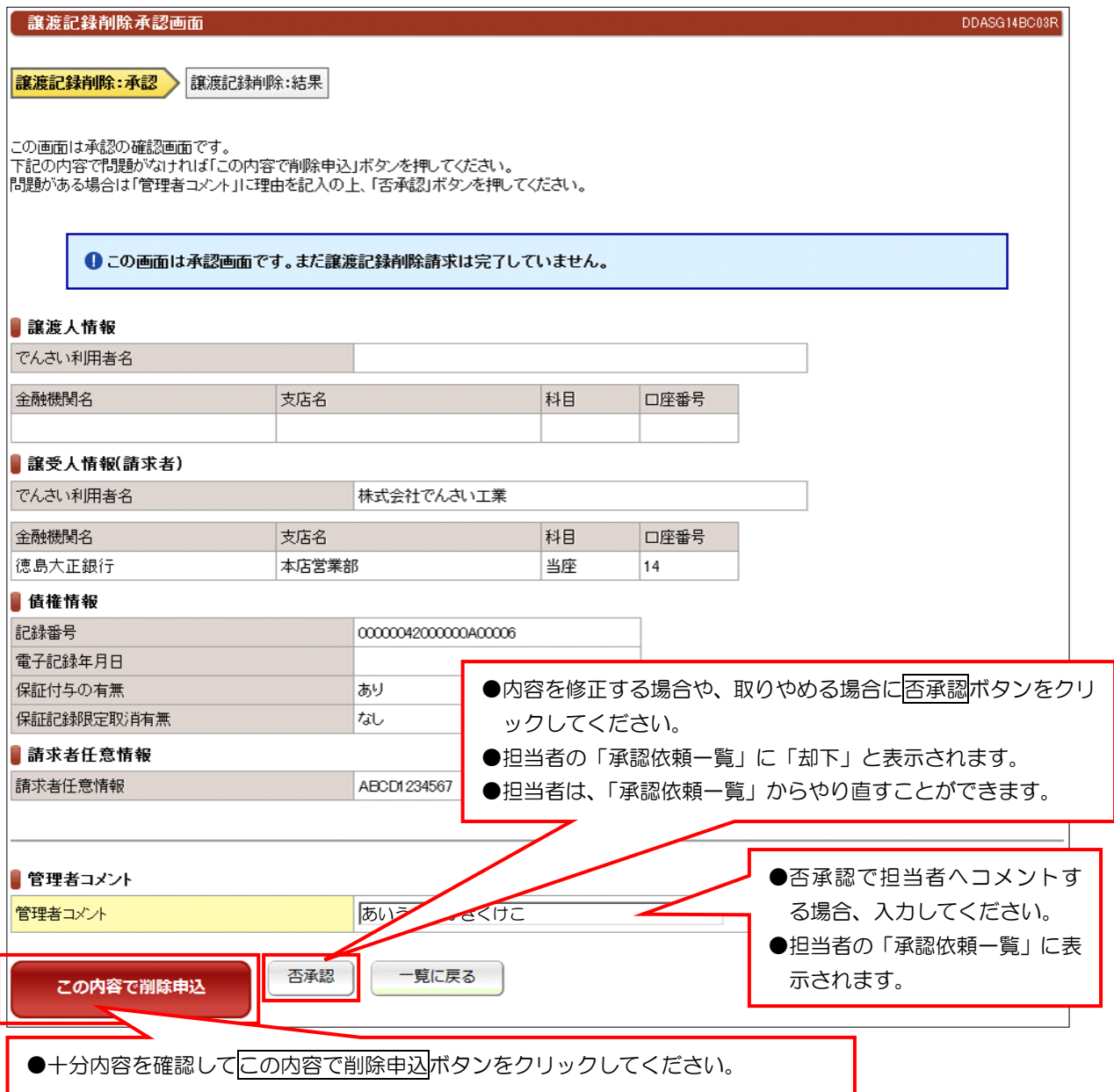

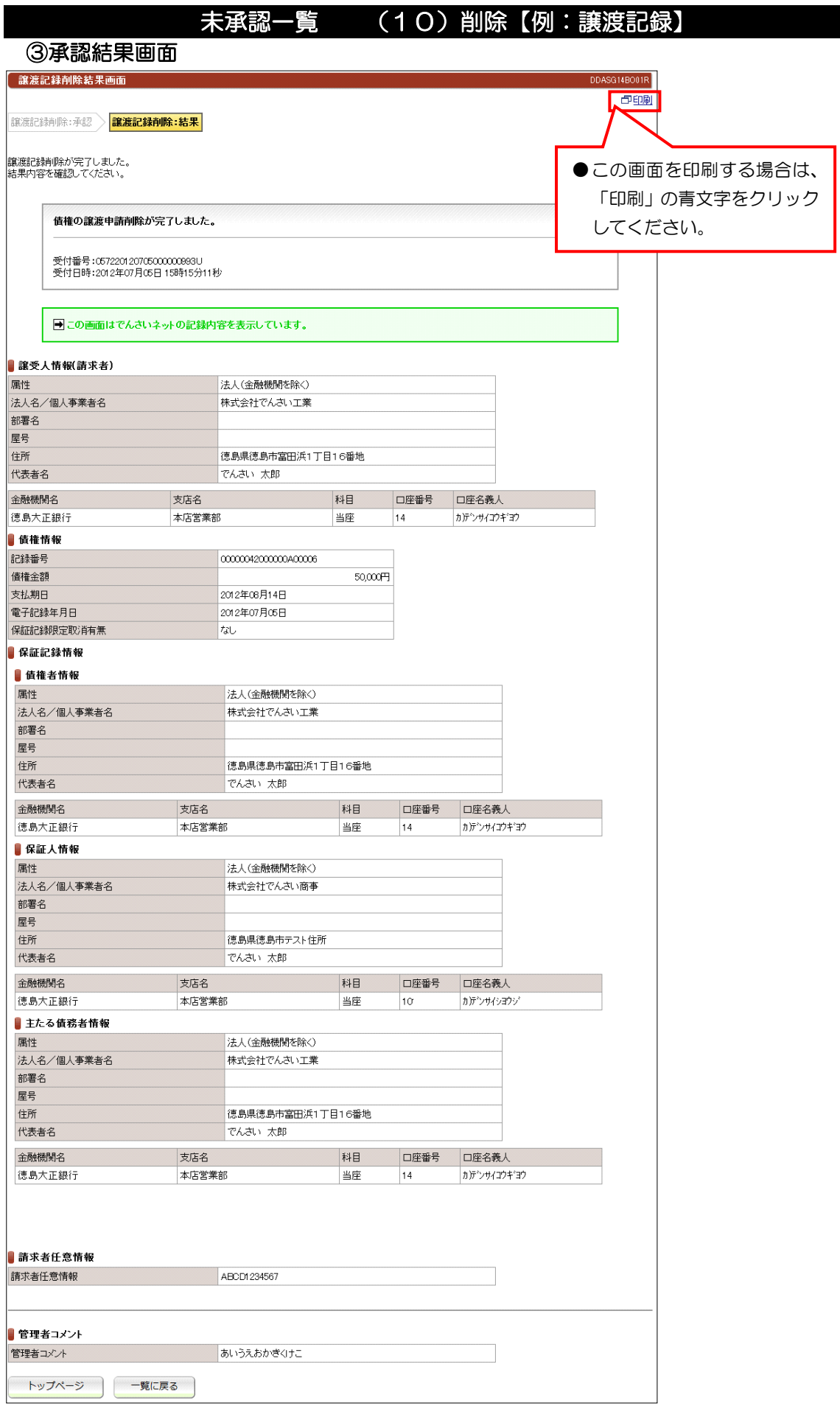

# 未承認一覧 (11)予約取消【例:債務者発生記録】

![](_page_21_Picture_222.jpeg)

![](_page_21_Picture_223.jpeg)

Ľ

![](_page_22_Picture_209.jpeg)

![](_page_23_Picture_260.jpeg)